# U-Prox ID ЛТГІОЛ I Шипланный идентификатор U-Prox SmartLine

#### • теперь в телефоне еще и карточка доступа

- удобно и безопасно
- уровень безопасности, как MifarePlus SL3
- один идентификатор для дверей и шлагбаумов
- NFC и 2.4 ГГц радиоинтерфейс как технологии передачи
- нельзя скопировать и передать в другой смартфон
- работа в любой системе контроля доступа

# ДЛЯ СЧИТЫВАТЕЛЕЙ НОВОГО ПОКОЛЕНИЯ

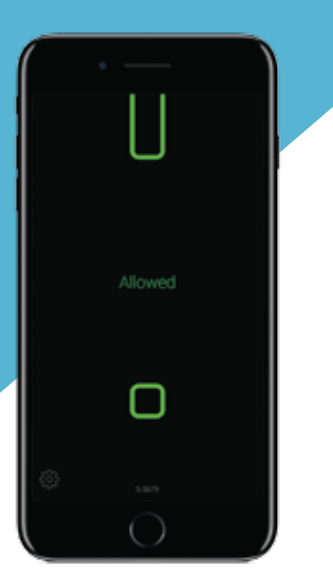

Цифровой персональный идентификатор U-Prox ID. Обрабатывается и хранится в смартфоне пользователя с помощью приложения U-Prox Mobile ID. Посредством радиоинтерфейса 2.4 ГГц и BLE может быть передан между считывателем и смартфоном.

## **U-Prox Mobile ID**

Бесплатное мобильное приложение U-Prox Mobile ID предназначено для получения, хранения и передачи мобильного идентификатора U-Prox ID между считывателем и смартфоном.

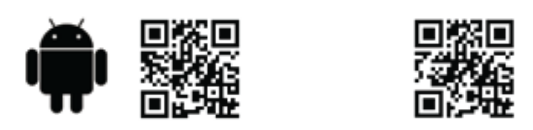

## **Как это работает**

iOS и Android, 2.4 ГГц

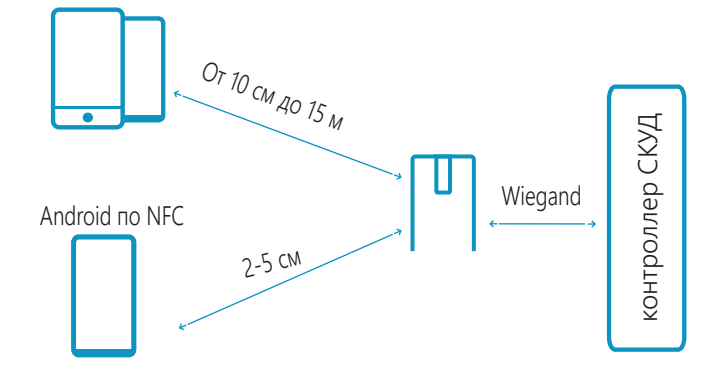

## **Режимы работы по радиоинтрефейсу 2.4 ГГц**

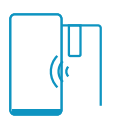

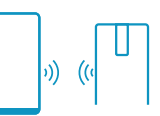

Дверь Считыватель всегда активен. Расстояние 50-60 см

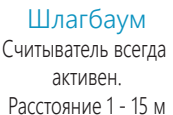

### **Получение пользователем U-Prox ID**

**По QR коду**

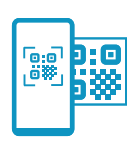

Пользователь считывает одноразовый QR-код или загружает его из графического файла с помощью приложения U-Prox Mobile ID.

Используя информацию (ссылку) из данного QR-кода, приложение получает уникальный идентификатор из банка идентификаторов на облачном сервере.

#### **От U-Prox Desktop по BLE**

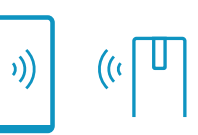

- 1. Системный администратор переводит U-Prox Desktop в режим выдачи идентификаторов.
- 2. Пользователь включает приложение U-Prox Mobile ID, нажимает «Получить идентификатор» и подносит смартфон к U-Prox Desktop.
- 3. Desktop выдает уникальный идентификатор и помечает его как выданный.

#### **По E-Mail от U-Prox Desktop**

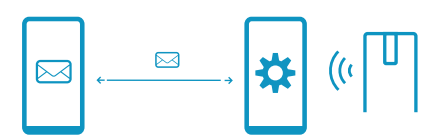

- 1. Пользователь из U-Prox Mobile шлет запрос по е-mail на получение ID администратору СКУД. В тексте будет создана специальная ссылка.
- 2. Администратор после получения письма нажимает эту ссылку и получает данные запроса в свое инженерное приложение.
- 3. Далее администратор переводит U-Prox Desktop в режим выдачи идентификаторов и подключается к нему с помощью инженерного приложения.
- 4. В инженерном приложении администратор обрабатывает заявки, получает идентификаторы из U-Prox Desktop и высылает их в виде специальных ссылок по e-mail пользователям в ответ.
- 5. Пользователь открывает ссылку из полученного письма при помощи U-Prox Mobile ID и получает идентификатор.

Дверь-Proximity Активация считывателя по датчику присутствия. Расстояние 5-10 см

# **Дистрибуция U-Prox ID. QR коды**

U-Prox SmartLine

СЧИТЫВАТЕЛИ НОВОГО ПО

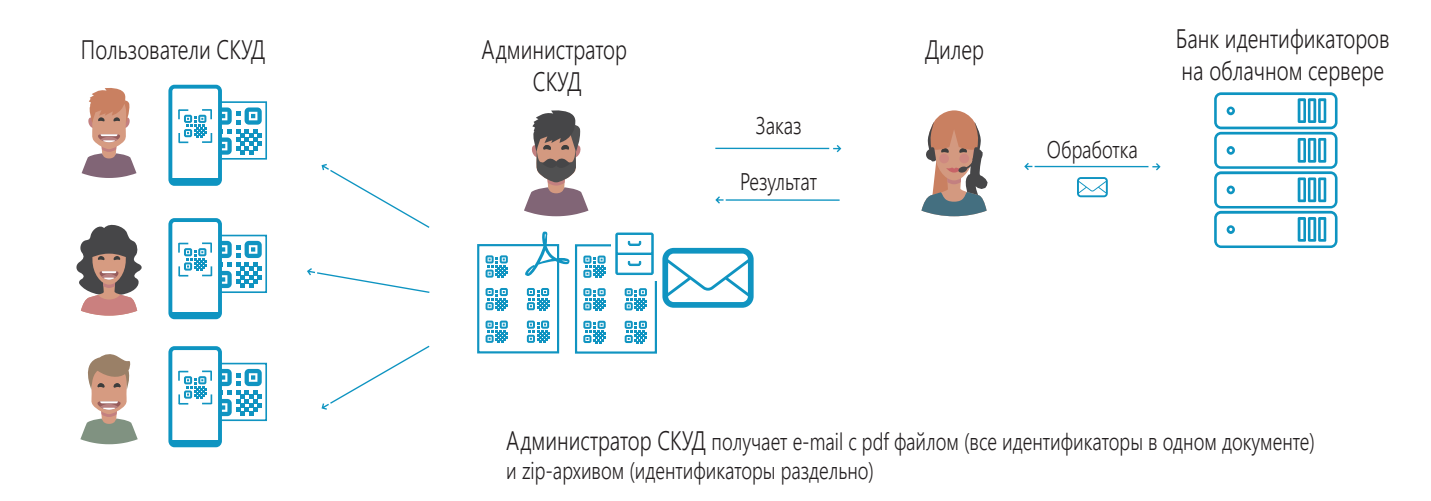

## **Дистрибуция U-Prox ID для U-Prox Desktop**

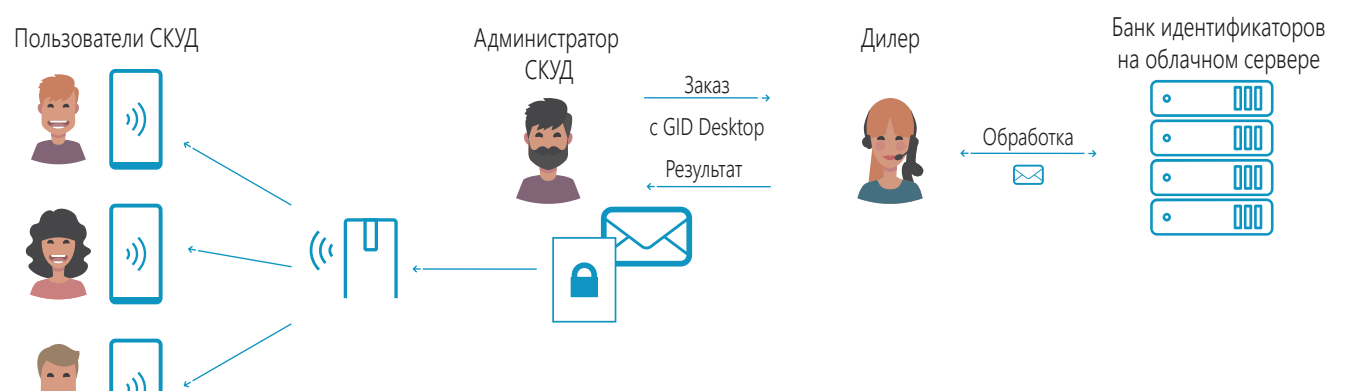

Администратор СКУД получает e-mail c набором идентификаторов для загрузки в U-Prox Desktop

## **Безопасность U-Prox ID**

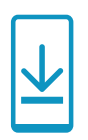

Привязка к устройству При получении U-Prox ID привязывается к UGID установки на данном устройстве

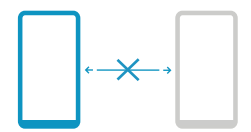

Нельзя скопировать Невозможно скопировать или клонировать U-Prox ID

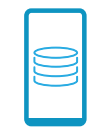

Защищенное хранение Идентификатор хранится в контейнере, зашифрованном 256-битным ключом

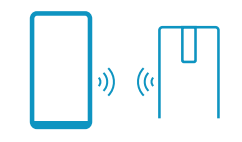

#### Защищенная передача

Контейнер с идентификатором передается по BLE или NFC с помощью крипто- и имито- стойкого протокола

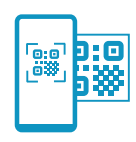

Безопасная удаленная выдача Одноразовые ссылки в e-mail, одноразовые QR коды со ссылками для активации U-Prox ID

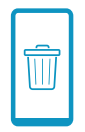

#### Жизненный цикл

После деинсталляции приложения или сброса смартфона к заводским установкам U-Prox ID будет удален